#### ST-8000A UNIT - ASSEMBLY A6 FINAL HAL TEST PROCEDURE

#### MANUFACTURING WORK ORDER (MWO): 90508004.MWO

#### \*\*\*\*\*\*\*\*\*\*\*\*\*\*\*\* CAUTION \*\*\*\*\*\*\*\*\*\*\*\*\*\*\*\*\*\*\*

THIS ASSEMBLY CONTAINS ELECTRO-STATIC SENSITIVE DEVICES (ESD). TESTS MUST BE CONDUCTED AT AN APPROVED ESD WORK-STATION. PERSONNEL MUST WEAR AND USE ESD PREVENTION DEVICES.

REF: SCHEMATIC DRAWINGS A1787 through A1805 Current REV: PICTORIAL DRAWING C1464 REV: A WIRING SAMPLE: WS905-08004 REV: - PARTS LISTS: PL905-08004 REV: -

#### 1.0 FACTORY TEST PROCEDURES AND CONFIGURATION

The following pages provide procedures for factory final testing of the ST-8000A unit and is not intended as a procedure for field maintenance. This procedure assumes access to factory test equipment and jigs that are not available for field maintenance.

All problems discovered while final testing the unit should be recorded and resolved before continuing. At the completion of these tests, the ST-8000A will have been tested and the ST8000A is then submitted for acceptance testing.

#### 2.0 TEST EQUIPMENT REQUIRED:

The following test instruments or their equivalents are essential to the proper completion of the described tests:

HP400FL AC Voltmeter  $(+30 \text{ to } -80 \text{ dBm}$   $(a)$  600 ohms)

HP3311 Function Generator (20 to 20,000 Hz, +10 to - 30 dBm)

HP5381A Frequency Counter (20 Hz to 10 MHz)

HP122A Oscillosope (DC to 10 MHz)

Fluke 77 Multimeter (AC & DC Volts 20 MV to 600 V)

600 Ohm Step Attenuator (0 to - 70 dB in 1 dB steps)

 ASCII Communication Terminal (HAL DS3200 or PC with serial I/O and communication terminal software)

 Electrostatic Work Station with grounded floor and table mats, grounded wrist bracelet (3M 8031 kit)

 HAL Engineering ST-8000A Audio I/0 Test Unit TF900-????? REV: - HAL Engineering ST-8000A Data/Remote Test Unit TF900-????? REV: -

#### \*\*\* CAUTION ESD HANDLING PROCEDURES REQUIRED \*\*\*

910212 PAGE 2 OF 20 PT905-08004

3.0 TEST PROCEDURE:

STEP ACTION

3.1 INITIAL TESTS:

3.1.1 Preliminary Inspection:

Verify that the unit is still operating and that the unit has not reset on burn-in.

3.1.2 Verify Switch and Jumper Settings on MODEM Board (A1):

 SW1-1 ON (SW1-2 thru -8 OFF) (0 dBm AMH Threshold) SW2-8 ON (SW2-2 thru -8 OFF) (1 second AMH Delay)

-----------------------------------------------------------------

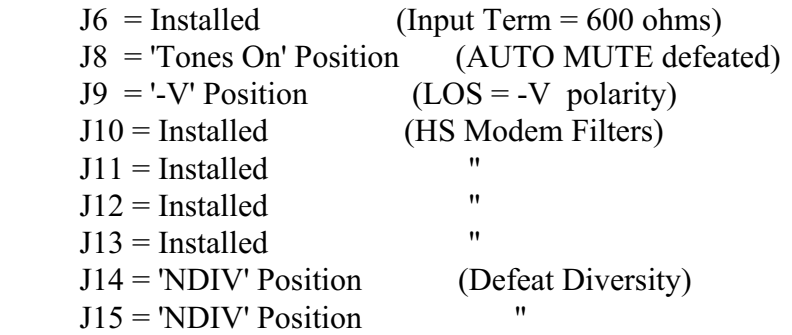

3.1.3 Verify Switch and Jumper Settings on CONTROL Board (A2):

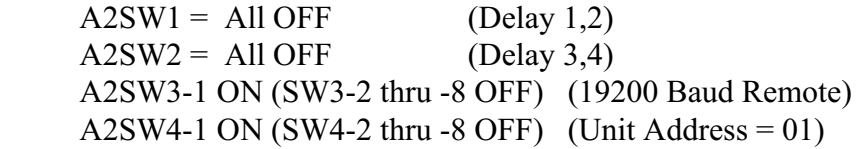

\*\*\* CAUTION ESD HANDLING PROCEDURES REQUIRED \*\*\*

910212 PAGE 3 OF 20 PT905-08004

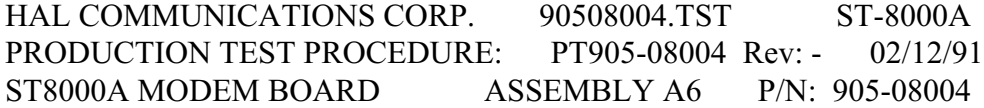

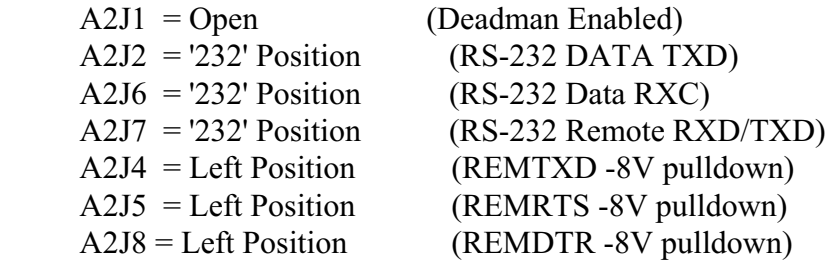

\*\*\* CAUTION ESD HANDLING PROCEDURES REQUIRED \*\*\*

910212 PAGE 4 OF 20 PT905-08004

STEP ACTION

-----------------------------------------------------------------

3.1.7 Turn On Test

 Observe: 8.8.8.8.8 (Front panel) 8.8.8.8.8 8.8.8.8

 Changes to: HAL 8000A x.xx

 Changes to: 2125.0 2975.0 75.

or other typical tone set.

3.1.8 Voltage Tests:

a. On POWER SUPPLY Assembly A4  $(GND = A4J5-5&6)$ :

+5 Unreg Power Supply A4J2-1 to GND  $11.0 \pm 1.0$  VDC  $+V$  Unreg Power Supply A4VR1-1 to GND 15.0  $\pm$  1.5 VDC -V Unreg Power Supply A4VR2-2 to GND  $-16.0 \pm 1.5$  VDC

b. On MODEM BOARD Assembly A1 (Use GND TP on A1):

+5 Reg J17-1 to Gnd  $5.0 \pm 0.1$  VDC Measure & record. +V Reg J17-3 to Gnd 8.0 7.9 to 8.3 VDC Measure & record. -V Reg J17-4 to Gnd -8.0 -7.9 to -8.3 VDC Measure & record.

\*\*\* CAUTION ESD HANDLING PROCEDURES REQUIRED \*\*\*

910212 PAGE 5 OF 20 PT905-08004

\*\*\* CAUTION ESD HANDLING PROCEDURES REQUIRED \*\*\*

910212 PAGE 6 OF 20 PT905-08004

STEP ACTION

-----------------------------------------------------------------

3.2 MODULATOR TEST:

For this part of the final test procedure, references to jumpers, resistors, test points, switches, and integrated circuits all refer to parts on the modem board unless specified otherwise.

3.2.1 Remote Control Terminal Setup

 Connect a 19200 baud ASCII terminal to the Remote Control port (Rear Panel A5J4). To facilitate the testing of the ST-8000A Modem board, the following test commands will be useful and should be stored as HERE IS messages in the ASCII terminal. The test commands can be entered on a single line. Spaces are not necessary, but the command must be terminated with a carriage return.

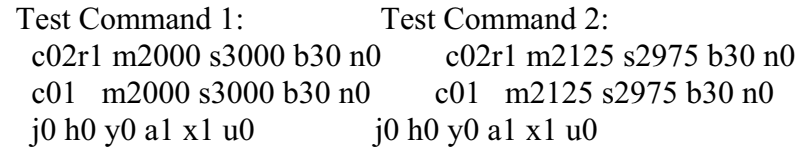

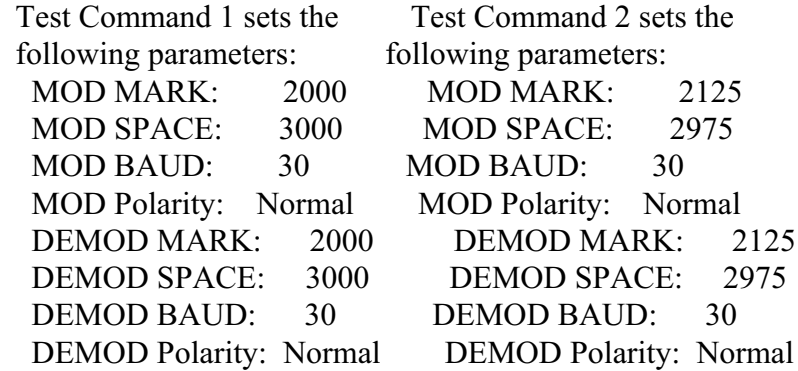

\*\*\* CAUTION ESD HANDLING PROCEDURES REQUIRED \*\*\*

910212 PAGE 7 OF 20 PT905-08004

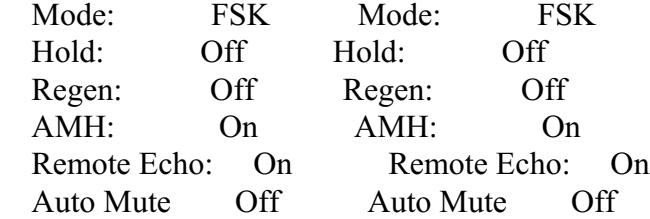

\*\*\* CAUTION ESD HANDLING PROCEDURES REQUIRED \*\*\*

910212 PAGE 8 OF 20 PT905-08004

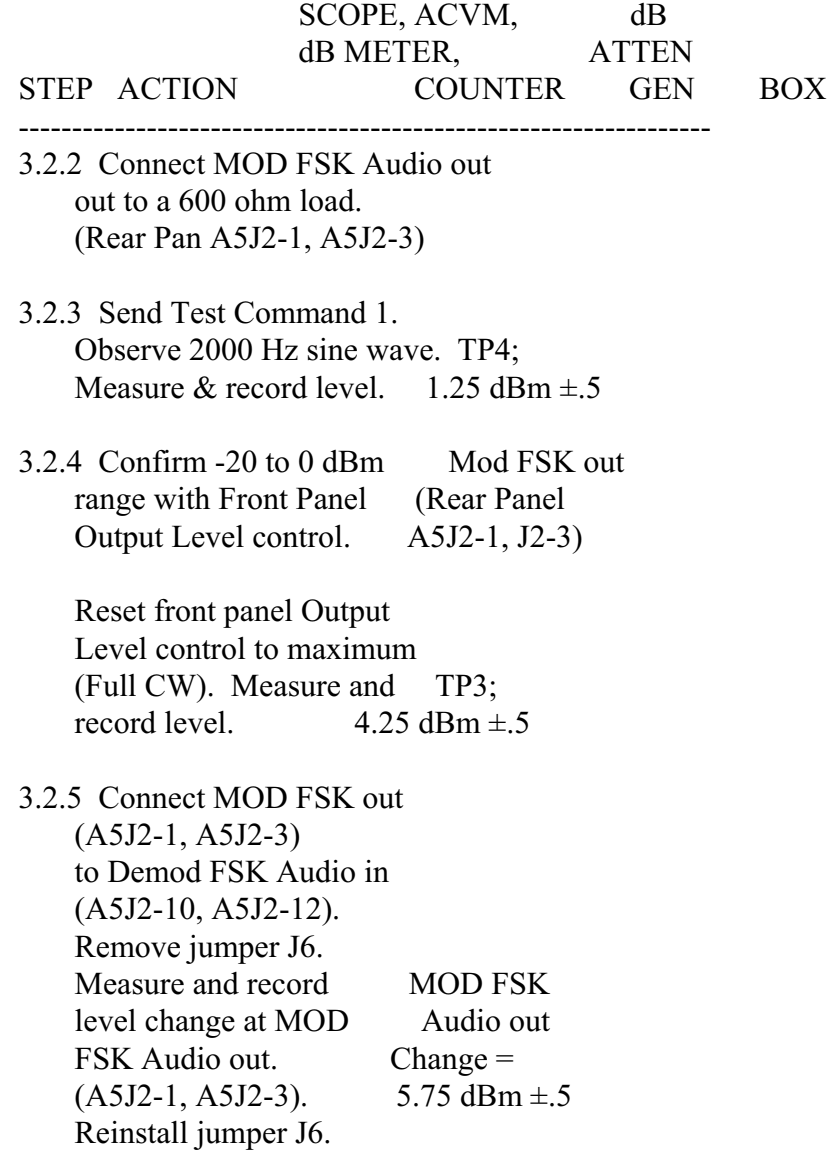

3.2.6 Connect a 30 baud RS232 signal to Data TXD in

\*\*\* CAUTION ESD HANDLING PROCEDURES REQUIRED \*\*\*

910212 PAGE 9 OF 20 PT905-08004

 (A5J1-20). Observe modulated MOD FSK MOD FSK Audio output. Audio out

\*\*\* CAUTION ESD HANDLING PROCEDURES REQUIRED \*\*\*

910212 PAGE 10 OF 20 PT905-08004

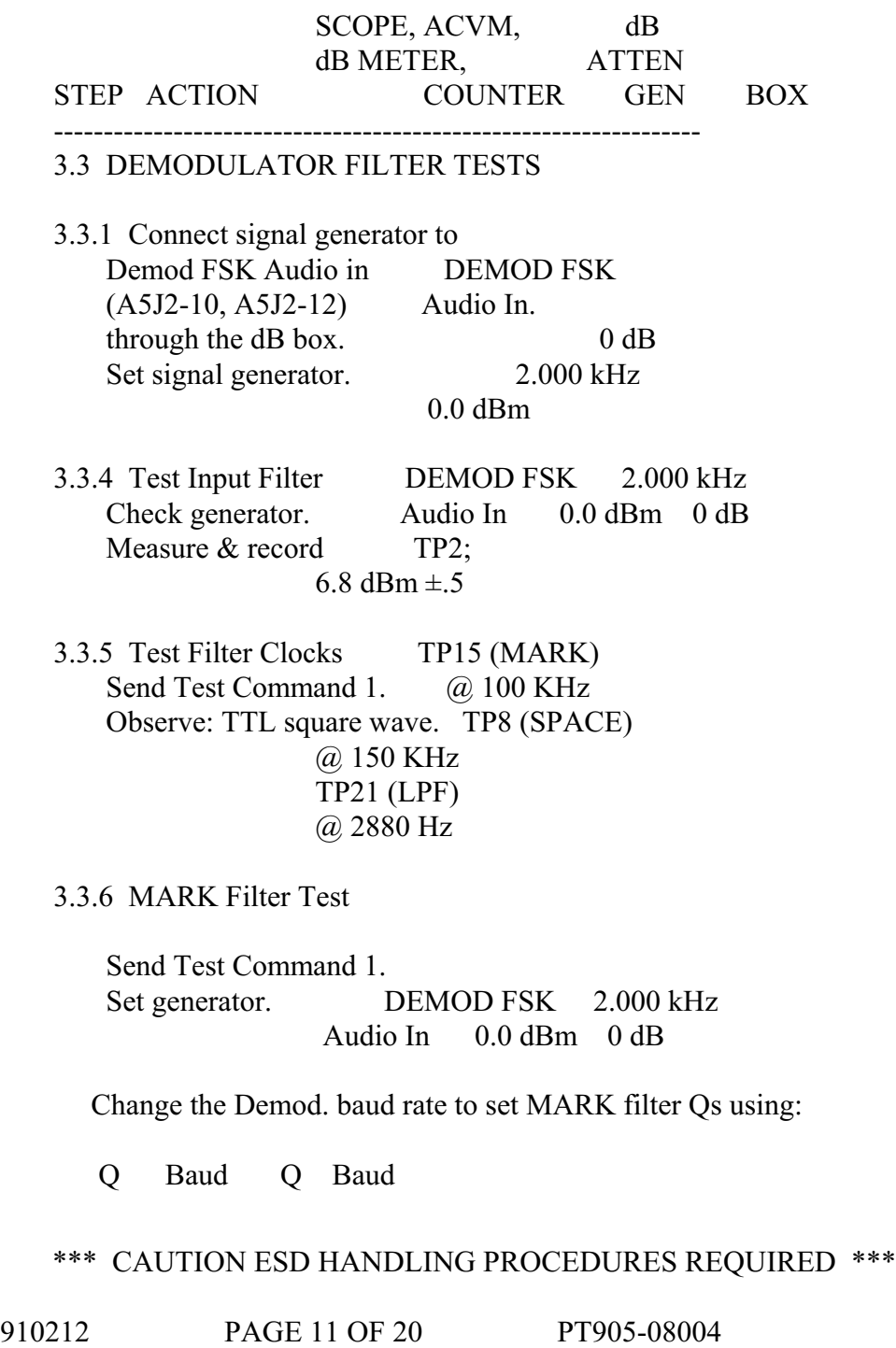

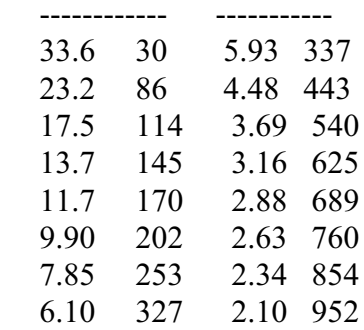

 The above is based on the formula:  $Q =$  Center Frequency / Baud = 2000 / Baud

 Decrement the Q of the MARK filter. TP14 (Remote commands: c01 b30, b86, ... b952).

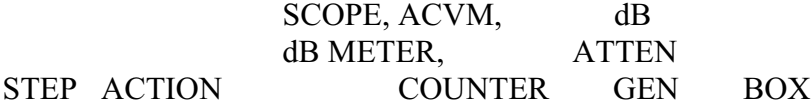

-----------------------------------------------------------------

3.3.6 (Continued) Observe level increases.  $\approx 4.5$  dBm @ MARK  $Q = 33.6$  $\approx$  7.0 dBm  $\omega$  $MARK Q = 2.1$ 

Send Test Command 1. TP12  $\approx$  6.9 dBm Measure & record levels. TP14  $\approx$ 4.5 dBm

 Measure & record levels for MARK  $Q = TP14$ 33.6, 6.1, 5.93, 2.10.

#### \*\*\* CAUTION ESD HANDLING PROCEDURES REQUIRED \*\*\*

910212 PAGE 12 OF 20 PT905-08004

 (Remote commands: c01 b30, b327, b337, b952).

 Measure & record -3 dB frequencies for MARK  $Q = TP14$  33.6 (Remote commands: c01 b30).

Compute and record BW, Fc and Qmeas. Target Value:

Mark  $Q$  BW (Hz) Fc (Hz) Qmeas ------------------------------------------------ 33.6 62  $\pm 4$  2000  $\pm 2$  33.6  $\pm 1.5$ Reset generator. DEMOD FSK 2.000 kHz Audio In 0.0 dBm 0 dB

3.3.7 Space Filter Test Send Test Command 1. Set Demod SPACE: 2000 Hz, Demod MARK: 3000 Hz (Remote command: c01 s2000 m3000).

> Set generator. DEMOD FSK 2.000 kHz Audio In 0.0 dBm 0 dB

\*\*\* CAUTION ESD HANDLING PROCEDURES REQUIRED \*\*\*

910212 PAGE 13 OF 20 PT905-08004

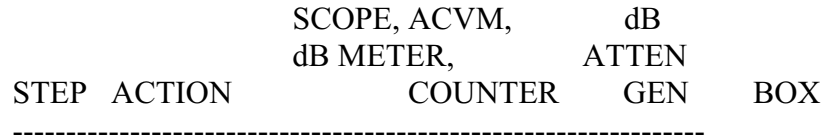

#### 3.3.7 (Continued)

Change the demod baud rate to set filter Qs:

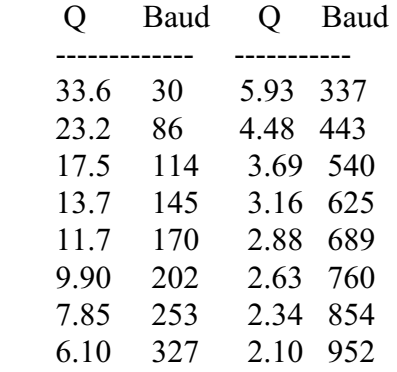

 The above is based on the formula: Q = Center Frequency / Baud = 2000 / Baud

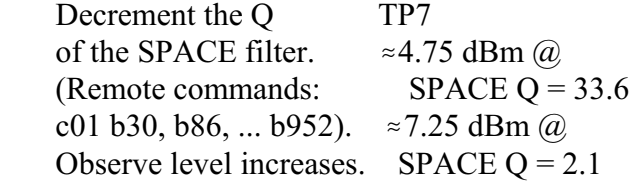

Set SPACE Q to 33.6 TP9  $\approx$  6.75 dBm (Remote command: c01 b30). TP7  $\approx$  4.75 dBm Measure & record levels.

Measure & record levels TP7 for SPACE  $Q =$ 33.6,

## \*\*\* CAUTION ESD HANDLING PROCEDURES REQUIRED \*\*\*

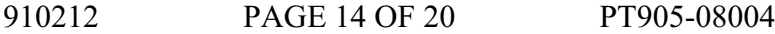

> (Remote commands: c01 b30, b327, b337, b952).

Measure & record -3dB TP7 frequencies for SPACE  $Q =$  33.6 (Remote commands: c01 b30).

Compute and record BW,Fc and Qmeas. Target Values:

 $SPACE Q BW (Hz)$  Fc  $(Hz)$  Qmeas ------------------------------------------------ 33.6 62  $\pm 4$  2000  $\pm 2$  33.6  $\pm 1.5$ Reset generator. 2.000 kHz

 SCOPE, ACVM, dB dB METER, ATTEN STEP ACTION COUNTER GEN BOX

-----------------------------------------------------------------

3.3.8 AMH Test

Connect the signal DEMOD FSK DEMOD FSK generator to DEMOD Audio In Audio In FSK Audio in (A5J2-10, A2J2-12).

Send Test Command 1.

Set generator & dB box. 2.000 kHz Set AMH Threshold  $\omega$  0 dBm 0.0 dBm -1 dB (SW1-1 only on).

\*\*\* CAUTION ESD HANDLING PROCEDURES REQUIRED \*\*\*

910212 PAGE 15 OF 20 PT905-08004

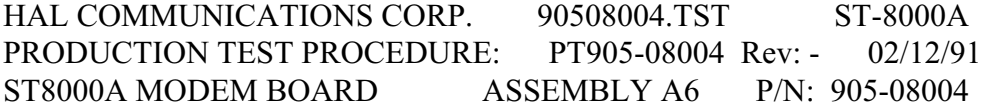

 Confirm LOS (TTL High) for Threshold switch TP5 -1 dB settings of:  $0,-6$ , to  $-12,-18,-24,-30,-36,-42$   $-43 \text{ dB}$ with input levels of -1,-7, -13,-19,-25,-31,-37,-43 dBm respectively,  $\pm 1$  dBm.

 Reset AMH Threshold to 0 dBm (SW1-1 only on).

- 3.3.9 Gain Control Test DEMOD FSK 2.000 kHz Send Test Command 1. Audio In 0.0 dBm 0 dB Set generator & dB box.
	- Decrease Demod FSK Audio TP14 In level. Observe level increases due to gain control  $(a)$  -4, -10, -16, -22, -28, -34, -40 dBm. Tolerance  $= \pm 1$  dBm.
	- Set Demod Space: 2000 (Remote Command: c01 s2000) Decrease Demod FSK Audio TP7 In level. Observe gain control changes @ -4, -10, -16, -22, -28, -34, -40 dBm,  $\pm 1$  dBm

#### \*\*\* CAUTION ESD HANDLING PROCEDURES REQUIRED \*\*\*

910212 PAGE 16 OF 20 PT905-08004

 SCOPE, ACVM, dB dB METER, ATTEN STEP ACTION COUNTER GEN BOX

-----------------------------------------------------------------

3.3.10 Low Pass Filter Test

Set generator and dB box. DEMOD FSK 2.000 kHz Audio In 0.0 dBm 0 dB

 Send Test Command 1. Confirm zero offset TP23

 Set Demod MARK: 3000, Demod SPACE: 2000 (Remote command: m3000 s2000) Confirm zero offset TP22

 Observe detected space  $\approx$  4VDC level. TP23 Send Test Command 1. Observe detected mark  $\approx$  4VDC level. TP22

3.3.11 Detector Select Test

 Jumper Mod FSK Audio out (A5J2-1, A5J2-3) to Mod FSK Audio In (A5J2-10, A5J2-12).

Send Test Command 2.

#### \*\*\* CAUTION ESD HANDLING PROCEDURES REQUIRED \*\*\*

910212 PAGE 17 OF 20 PT905-08004

 Connect a symmetric 30 baud RS232 signal to Data TXD in (A5J1-20).

 Observe a symmetric 30 baud TTL Signal TP24 for Mk Only, Sp Only, and FSK detector modes (Remote commands:  $j1, j2, j0$ ).

3.3.12 High Speed Demod Filter Test Jumper Mod FSK Audio out (A5J2-1, A5J2-3) to Mod FSK Audio In (A5J2-10, A5J2-12). Send Test Command 2. Observe 12275 Hz sine wave TP11  $\approx 6.0$  dBm

\*\*\* CAUTION ESD HANDLING PROCEDURES REQUIRED \*\*\*

910212 PAGE 18 OF 20 PT905-08004

 SCOPE, ACVM, dB dB METER, ATTEN STEP ACTION COUNTER GEN BOX -----------------------------------------------------------------

#### 3.4 MODEM I/O TESTS:

3.4.1 Demod RXD Output Check Jumper Mod FSK Audio out (A5J2-1, A5J2-3) to Demod FSK Audio in (A5J2-10, A5J2-12).

> Connect symmetric 30 baud RS232 signal to Data TXD in (A5J1-20). Send Test Command 2. Observe symmetric 30 baud DEMOD RS-RXD RS232 signal. A5J1-22

 Set Data TXD in rate to 1200 baud. Set Demod to 1200 baud (Remote command: c01 b1200). Observe symmetric DEMOD MIL-RXD 1200 baud MIL188 signal. A5J1-23

3.4.2 Data CD Out Test Jumper Mod FSK Audio out (A5J2-1, A5J2-3) to Demod FSK Audio in (A5J2-10, A5J2-12).

#### \*\*\* CAUTION ESD HANDLING PROCEDURES REQUIRED \*\*\*

910212 PAGE 19 OF 20 PT905-08004

 Confirm AMH Threshold  $@0$  dBm (SW1-1 only on).

 Confirm AMH Delay @ 1 second (SW2-8 only on).

 Confirm LOS Polarity (J9) '-V' position.

 Sent Test Command 2. Set BIT Mode to 0dBm internal (Remote command:t5) CD Out Observe Data CD out A5J1-10 RS232 High

\*\*\* CAUTION ESD HANDLING PROCEDURES REQUIRED \*\*\*

910212 PAGE 20 OF 20 PT905-08004

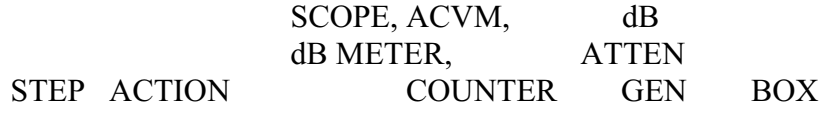

-----------------------------------------------------------------

3.4.2 (Continued) Set BIT Mode to CD Out internal -20 dBm A5J1-10 (Remote command: t6). RS232 Low Observe Data CD out.

Set Demod baud to CD Out 1200 baud. (Test A5J1-10 command: c01 b1200 t6). RS232 High Observe Data CD out.

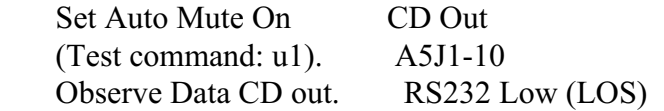

Set AMH off CD Out (Test command: A0). A5J10-1 Observe Data CD out. RS232 High

 Set LOS Polarity to '+V'. CD out  $(A1J9 = '+V')$   $A5J1-10$ RS232 Low

 Reset Low Polarity to '-V'  $(A1J9 = ' - V')$ 

3.4.3 AMH Time-out Test

#### \*\*\* CAUTION ESD HANDLING PROCEDURES REQUIRED \*\*\*

910212 PAGE 21 OF 20 PT905-08004

 Jumper Mod FSK Audio out (A5J2-1, A5J2-3) to Demod FSK Audio in (A5J2-10, A5J2-12). Connect  $< 0.2$  Hz symmetric RS232 signal to Data DRTS in (A5J1-17).

 Set jumper J8 to 'Auto Mute' position. Confirm AMH Threshold @ 0 dBm (SW1-1 only on).

\*\*\* CAUTION ESD HANDLING PROCEDURES REQUIRED \*\*\*

910212 PAGE 22 OF 20 PT905-08004

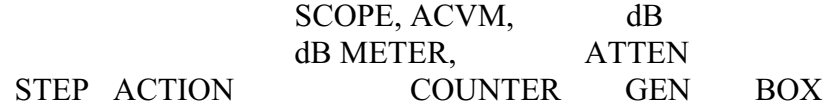

----------------------------------------------------------------- 3.4.3 (Continued) Set AMH Delay to 5 seconds (SW2-1 only on). Set counter for interval measurements. Set counter Channel A to trigger on trailing edge of Data DRTS in  $(A5J1-17)$  signal CHA: Set counter Channel B Data DRTS In to measure delay to trailing edge of Data CD out CH B: (Rear J1-10) signal. Data CD out

 Send Test Command 2. Confirm time delay to loss of signal (Data CD out  $(a)$  RS232 low) for AMH Delay settings of: 5.0, 4.5, 4.0, 3.5, 3.0, 2.5, 2.0, 1.5, 1.0 secs (SW2-1 only on, SW2-2 only on, ... SW2-8 only on). Tolerance  $= \pm 0.2$  secs.

 Reset AMH Delay to 1.0 secs (SW2-8 only on). Reset jumper J8 to

#### \*\*\* CAUTION ESD HANDLING PROCEDURES REQUIRED \*\*\*

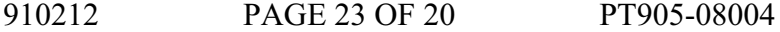

'Tone On' position.

3.4.4 Data DCTS Out Test

 Set Data DRTS in (A5J1-17) to RS232 high. Confirm Data DCTS out Data DCTS (A5J1-18) is RS232 high. RS232 high

 Set Data DRTS in (A5J1-17) to RS232 low. Confirm Data DCTS out Data DCTS (A5J1-18) is RS232 low. RS232 low

\*\*\* CAUTION ESD HANDLING PROCEDURES REQUIRED \*\*\*

910212 PAGE 24 OF 20 PT905-08004

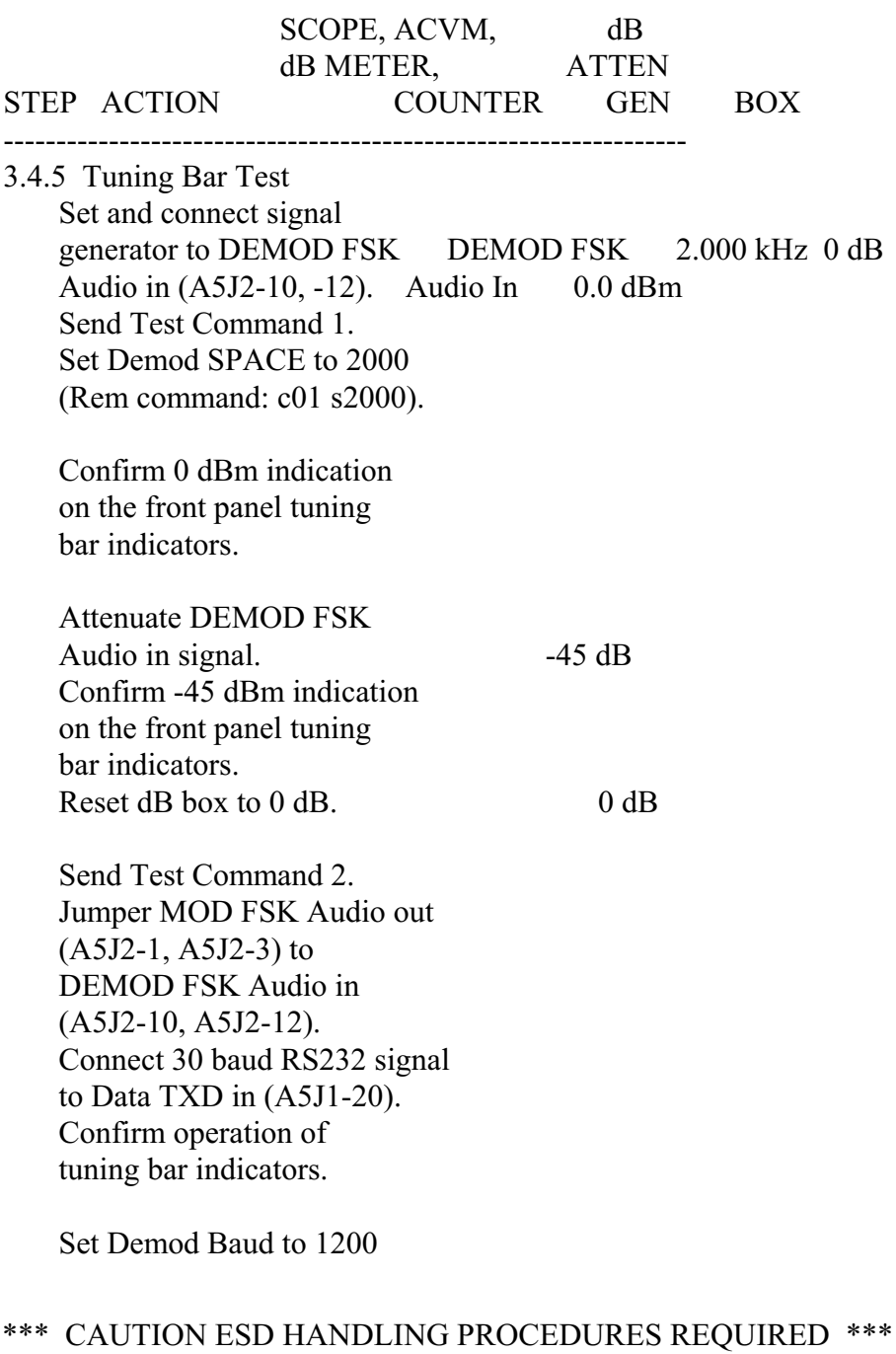

910212 PAGE 25 OF 20 PT905-08004

 (Remote command: c01 b1200). Connect 1200 baud RS232 signal to Data TXD in (A5J1-20). Confirm operation of tuning bar indicators.

 Send Test Command 2. Select Modulator (Remote command: c02). Connect 30 baud RS232 signal to Data TXD in (A5J1-20). Confirm operation of the tuning bar indicators.

\*\*\* CAUTION ESD HANDLING PROCEDURES REQUIRED \*\*\*

910212 PAGE 26 OF 20 PT905-08004

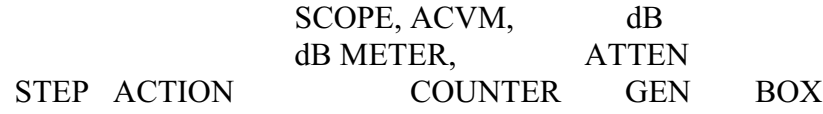

-----------------------------------------------------------------

3.4.6 Keyline Test Jumper MOD FSK Audio out (A5J2-1, A5J2-3) to DEMOD FSK Audio in (A5J2-10, A5J2-12). Connect 30 baud RS232 signal to Data TXD in (A5J1-20).

> Send Test Command 2. Confirm continuity between Data Key1 and Data Key2 (A5J1-15 and A5J1-16) Confirm continuity between Audio Key1 and Audio Key2 (A5J2-5 and A5J2-6). Set Mute on (Remote command: u1). Confirm open circuit between Audio Key1 and Audio Key2 (A5J2-5 and A5J2-6).

3.4.7 Data TXC Out And RXC Out.

 Send Test Command 2. Set Synchronous mode (Remote command: w0) Verify Data RXC out (A5J1-21) Data RXC out (symmetric RS232 signal 30.0 Hz @ Demod baud rate).

#### \*\*\* CAUTION ESD HANDLING PROCEDURES REQUIRED \*\*\*

910212 PAGE 27 OF 20 PT905-08004

 Verify Data TXC out (A5J1-19) Data TXC (symmetric RS232 signal @ 30.0 Hz mod baud rate).

\*\*\* CAUTION ESD HANDLING PROCEDURES REQUIRED \*\*\*

910212 PAGE 28 OF 20 PT905-08004

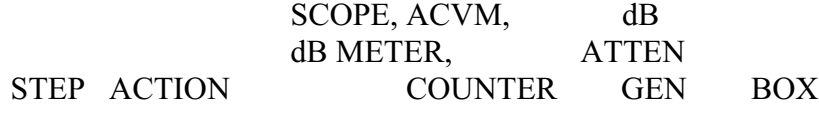

-----------------------------------------------------------------

3.4.8 Undet MARK Out, Undet SPACE Out Test.

> Jumper MOD FSK Audio out (A5J2-1, A5J2-3) to DEMOD FSK Audio in (A5J2-10, A5J2-12). Connect 30 baud RS232 signal to Data TXD in (A5J1-20).

 Send Test Command 2. Set scope to A vs B mode. Connect CH A Scope to Undet Mark Out (A5J1-7). CH A: Connect CH B Scope to Undet MARK Undet Space Out (A5J1-9) CH B: Observe M/S ellipses. Undet SPACE

3.4.9 Connector Continuity Test

 Check Continuity to ground for: Data Rear A5J1-12, 13, 14, 24, 25, 26, 36, 37 Audio Rear A5J2-37 Remote Rear A5J4-6

#### \*\*\* CAUTION ESD HANDLING PROCEDURES REQUIRED \*\*\*

910212 PAGE 29 OF 20 PT905-08004

 Check continuity between A5J1-8 and A5J2-8.

3.4.10 Modem-Control Board I/O Test

 Verify proper operation of Remote CTS (A5J4-2), Remote RTS out (A5J4-4), and Remote CTS out (A5J4-5) using the Control Board test that checks these lines.

 Also use the Control Board test to verify proper operation of the following lines to the Control Board: Demod Gain lines DGA, DGB, DGC (J18-20, 21, 22) AMHO (J18-23) Regen lines RXDTR, RXDFR (J18-29,30)

\*\*\* CAUTION ESD HANDLING PROCEDURES REQUIRED \*\*\*

910212 PAGE 30 OF 20 PT905-08004

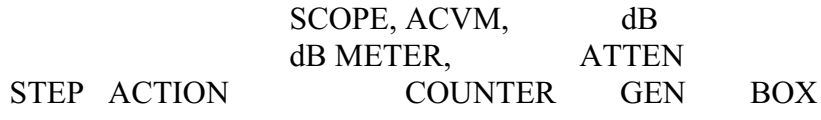

-----------------------------------------------------------------

3.4.11 Diversity Test (when installed) Connect J2 to Diversity connector (A5J5).

> Jumper Mod FSK Audio out (A5J2-1, A5J2-3) to Demod FSK Audio in (A5J2-10, A5J2-12). Set jumpers J13 and J14 to 'Div' positions.

 Send Test Command 2. Set Div mode (Remote command: d1). Connect a 30 baud RS232 signal to Data TXD in (A5J1-20).

 Confirm Diversity Mark. A5J5-1 Confirm Diversity Space. A5J5-2 Confirm Diversity Peak Det. A5J5-3 Confirm Diversity AMH. A5J5-4 Confirm continuity to GND A5J5-5. Reset jumpers J13 & J14 to 'NDIV' position.

#### \*\*\* CAUTION ESD HANDLING PROCEDURES REQUIRED \*\*\*

910212 PAGE 31 OF 20 PT905-08004

- 3.5 Keypad Test
- 3.5.1 Confirm operation of all keys using the BIT keypad test (Remote command: t9 k)

\*\*\* CAUTION ESD HANDLING PROCEDURES REQUIRED \*\*\*

910212 PAGE 32 OF 20 PT905-08004

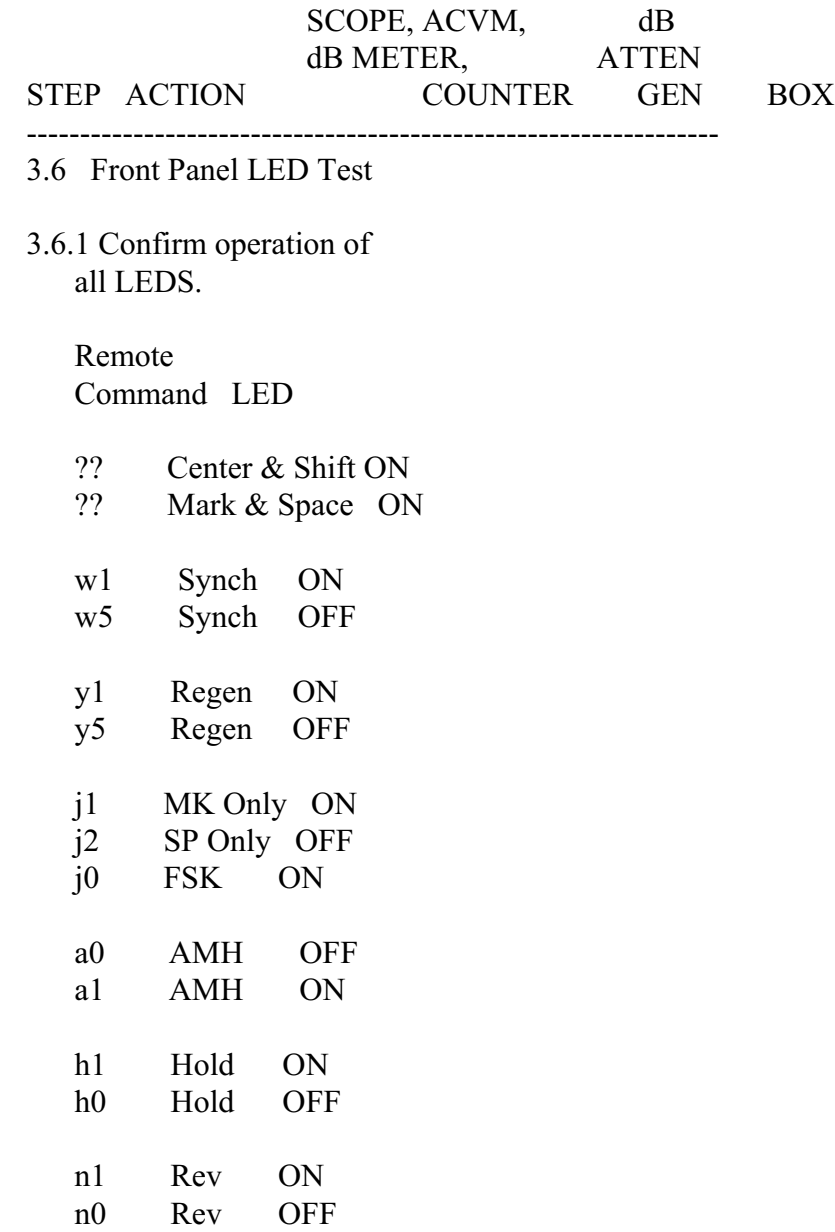

# \*\*\* CAUTION ESD HANDLING PROCEDURES REQUIRED \*\*\*

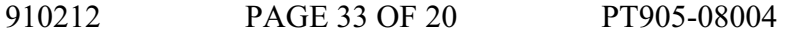

3.7 Indicate that the unit has been successfully final tested and submit the unit for acceptance testing.

\*\*\* CAUTION ESD HANDLING PROCEDURES REQUIRED \*\*\*

910212 PAGE 34 OF 20 PT905-08004

## HAL COMMUNICATIONS CORP.  $93008005.\text{TST}$  ST-8000A PRODUCTION TEST LOG PT930-08005 Rev- 02/08/91 ST8000A MODEM BOARD ASSEMBLY A1 P/N:930-8005

### ST8000A MODEM BOARD/UNIT FINAL - ASSEMBLY A1/A6 TEST LOG

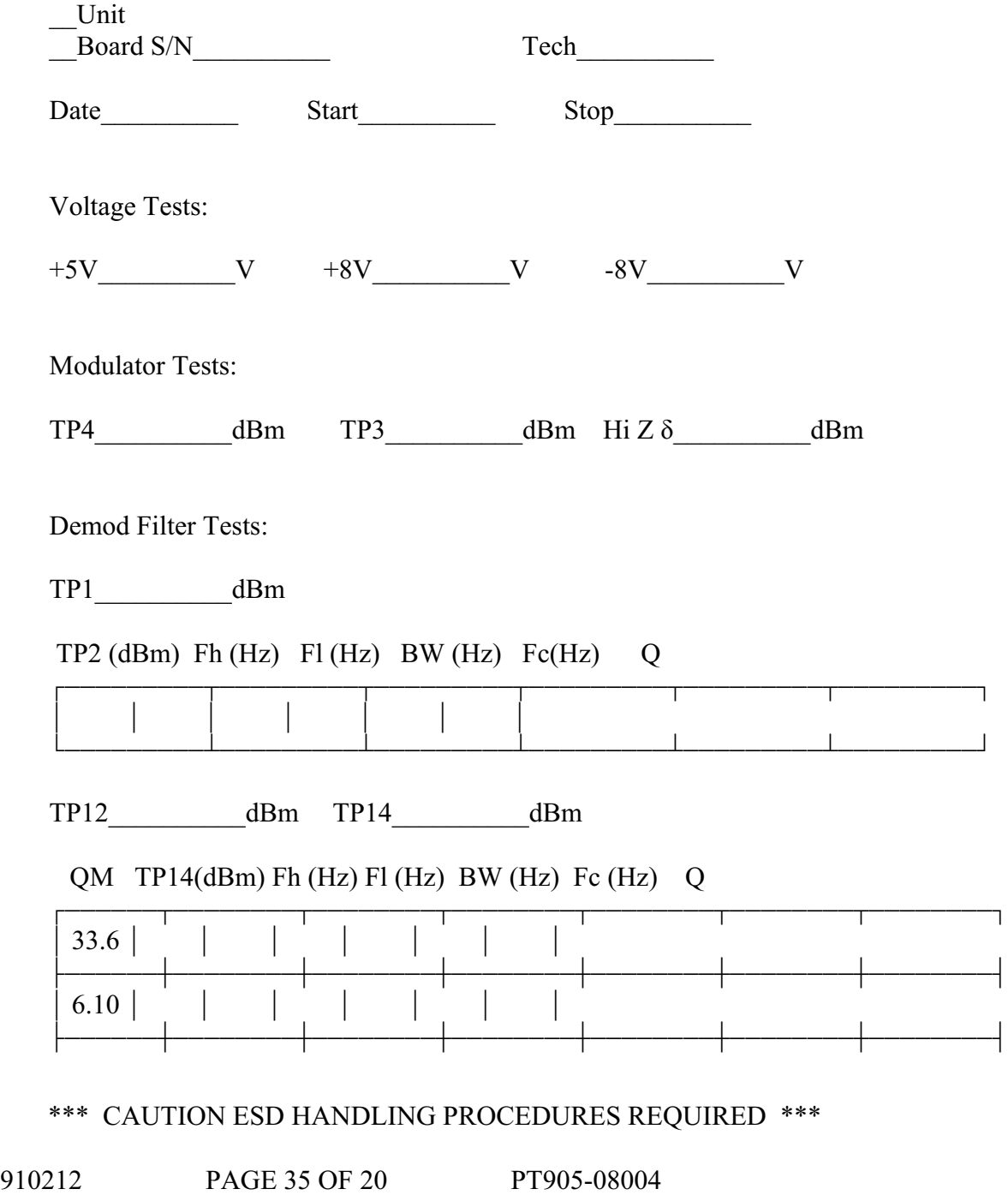

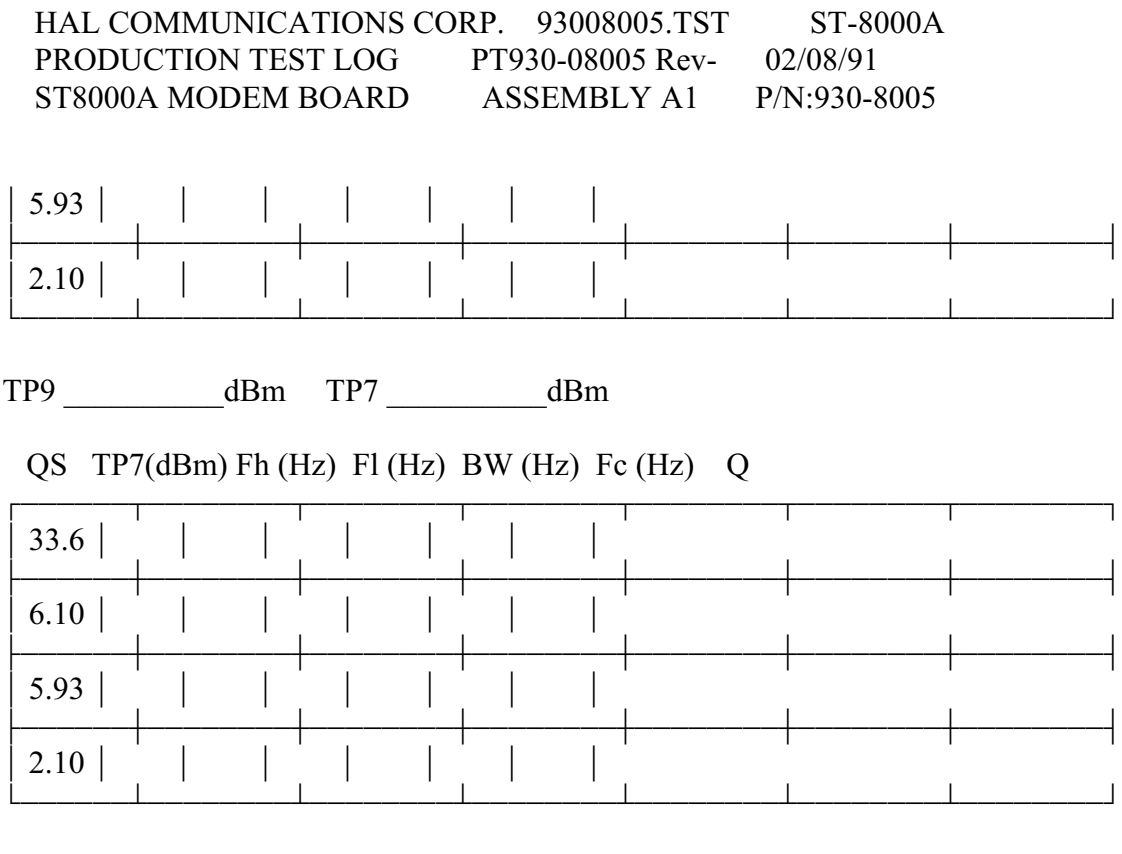

TP5 5 sec Timeout\_\_\_\_\_\_\_\_\_\_sec

\*\*\* CAUTION ESD HANDLING PROCEDURES REQUIRED \*\*\*

910212 PAGE 36 OF 20 PT905-08004